# **Veritas Glanvills Pensions Mobile App Procedure**

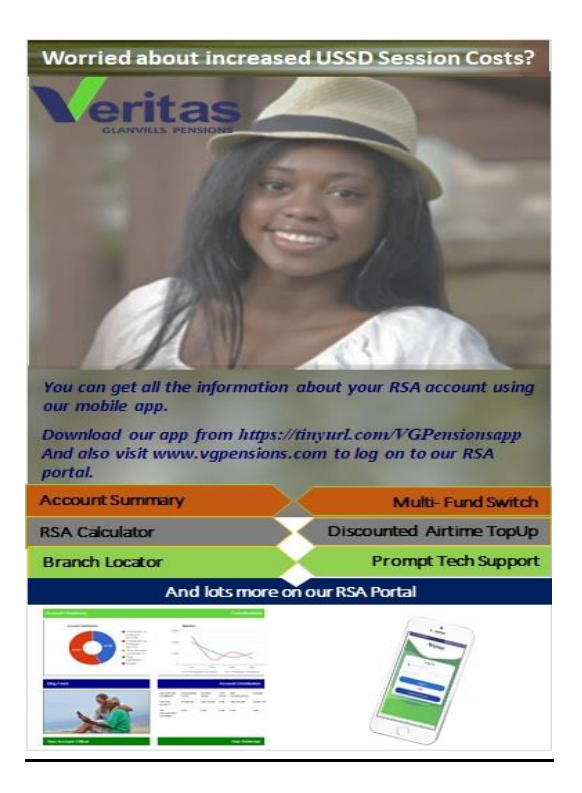

#### **Step 1:**

Download and install our mobile App from our Website [www.vgpensions.com](http://www.vgpensions.com/) and scroll down to the image below.

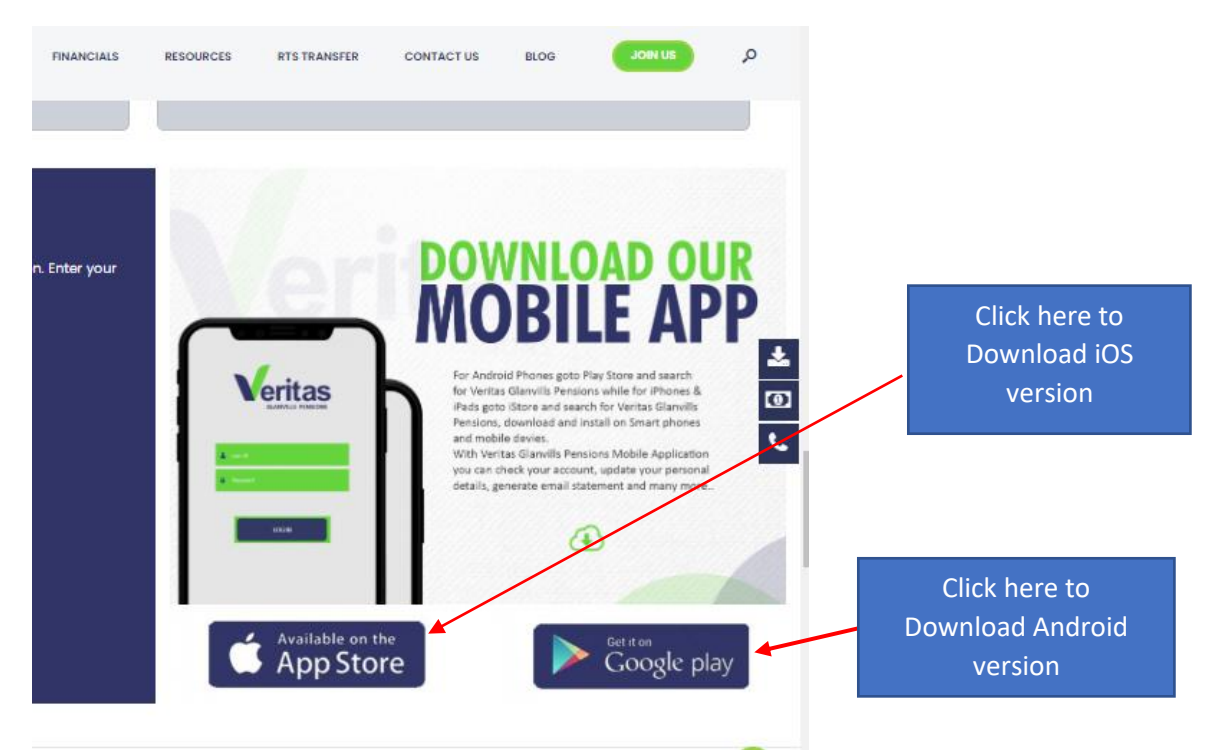

Or copy this link<https://tinyurl.com/VGPensionsapp> to your browser for download

#### **Step 2:** Launch Veritas Mobile app

**Onboarding Screen:** Click *Log In* button

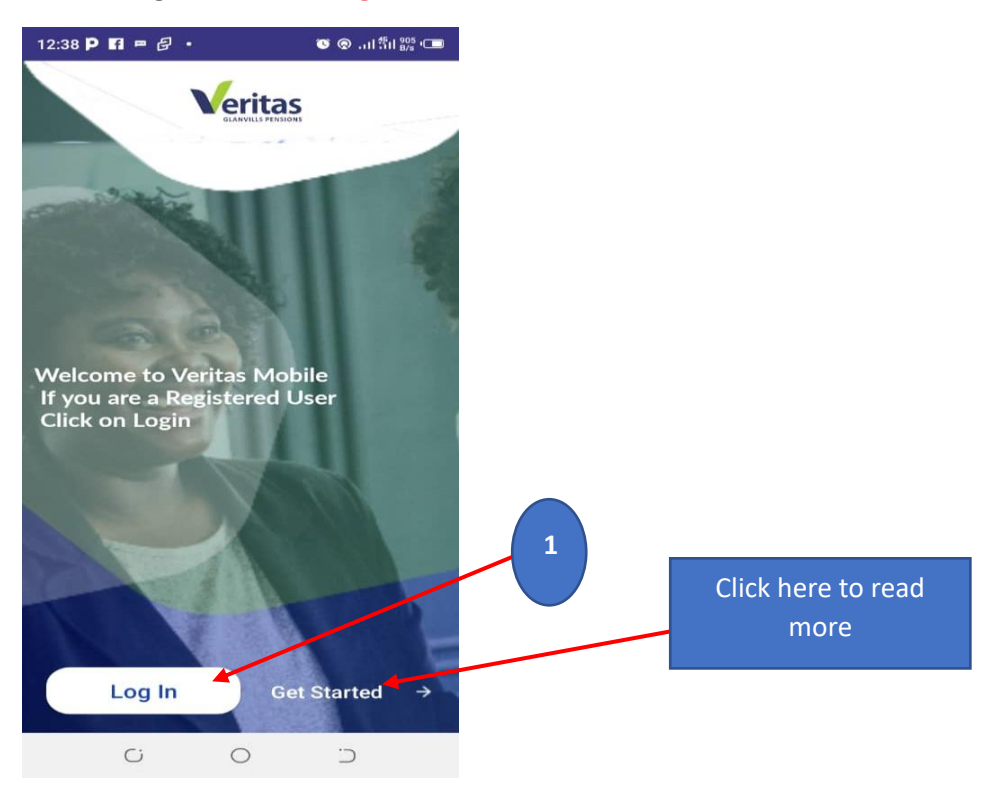

#### **Login Page:** Enter you Registered Email address or Phone number as your username

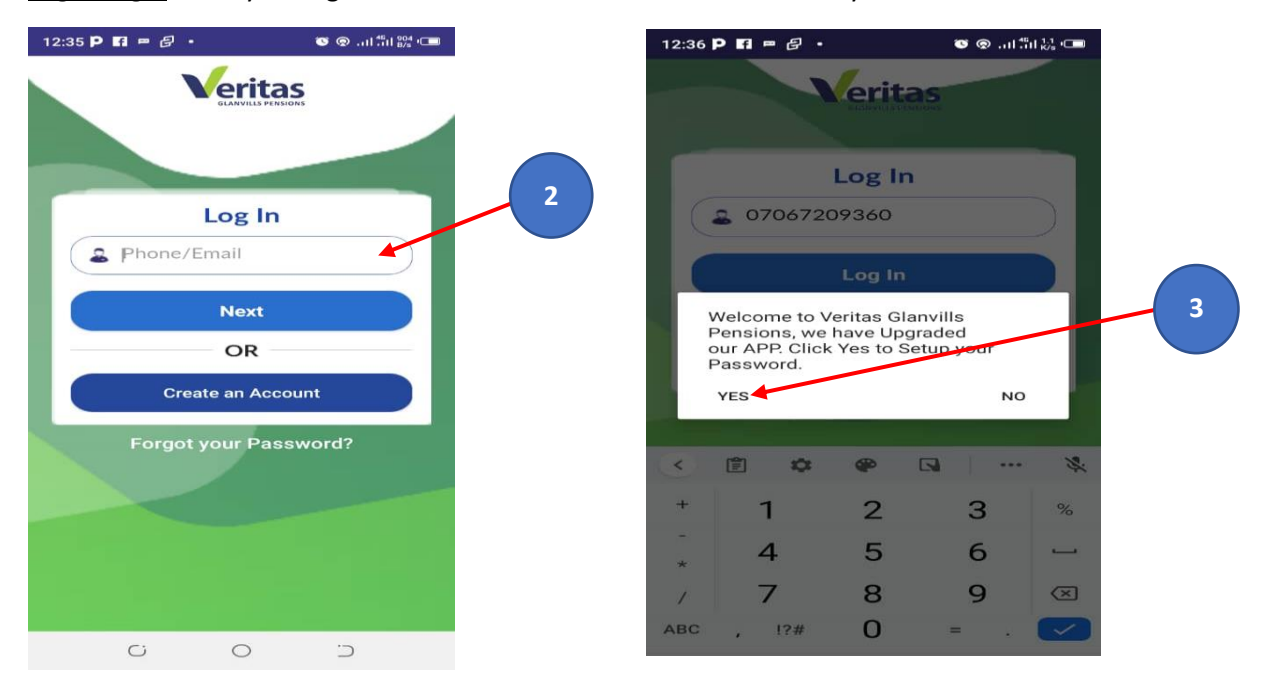

If you are login-In for the first time, the system will prompt you to change your password then click *YES*. **This is strictly required**

### **Step 3:**

Enter your new Password and Click *Proceed* to log-In

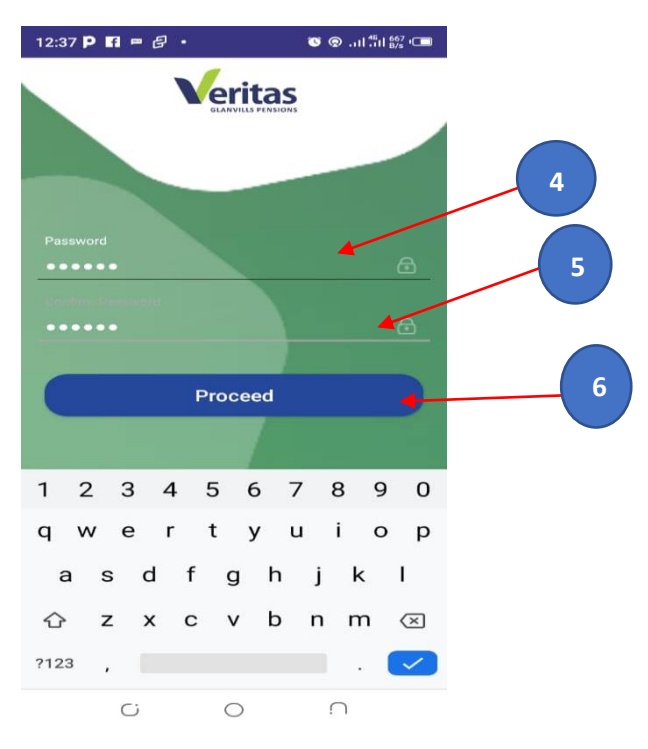

If you have changed your password earlier, the system will skip STEP 3, The system will only ask you to supply a valid Username and Password

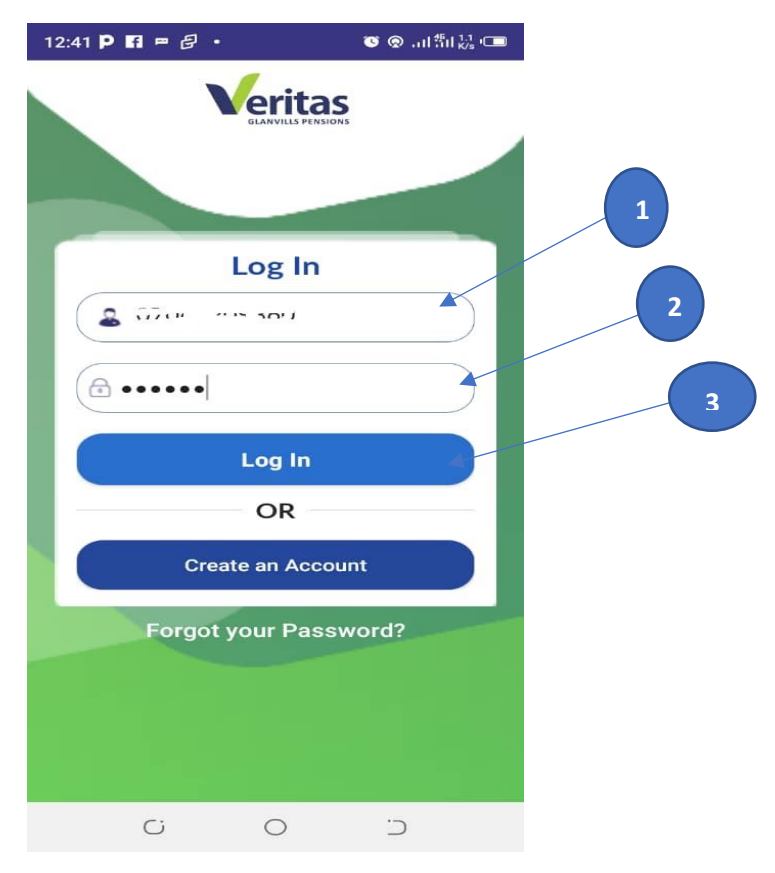

## **Application Dashboard**

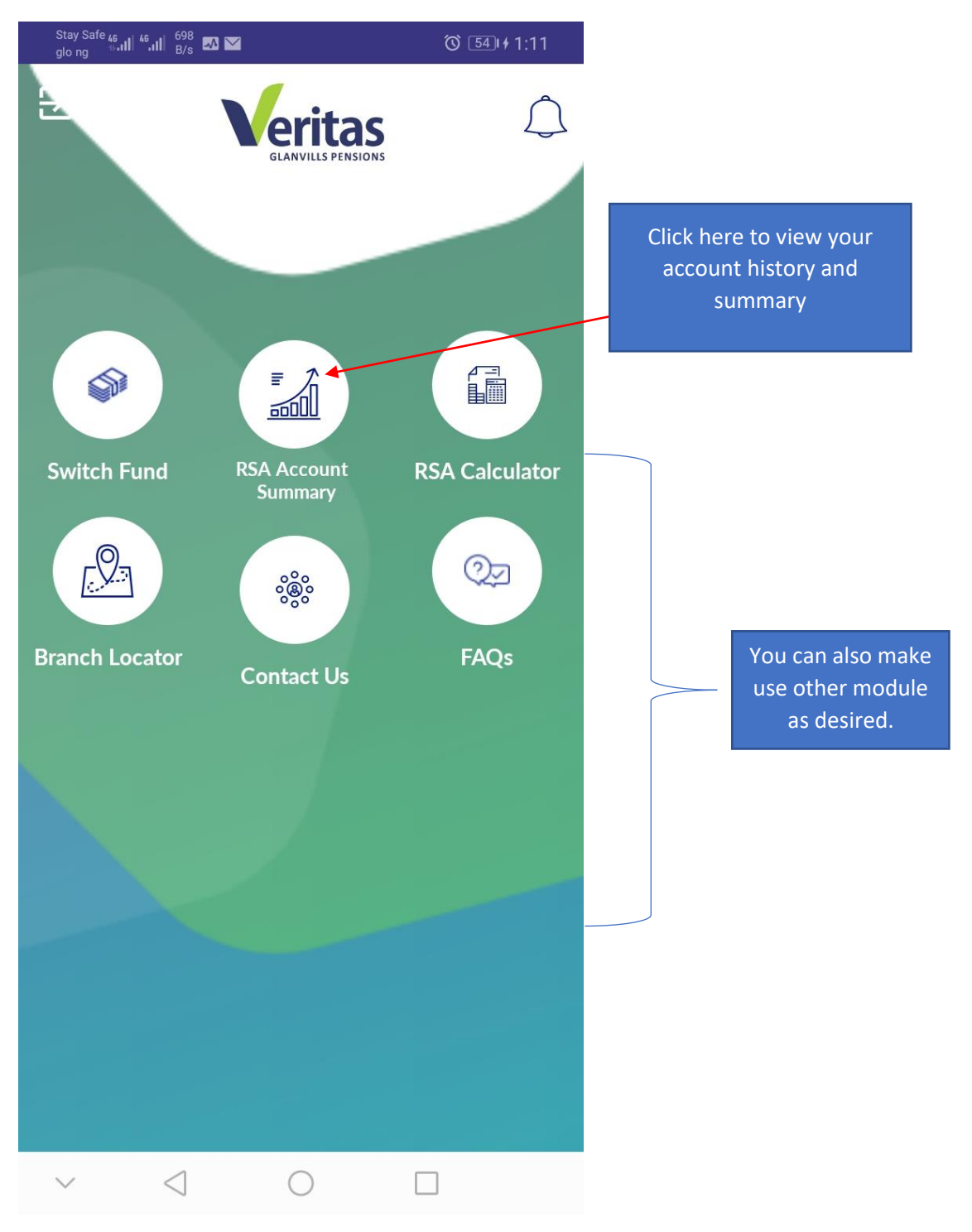

## **Transaction History and Summary**

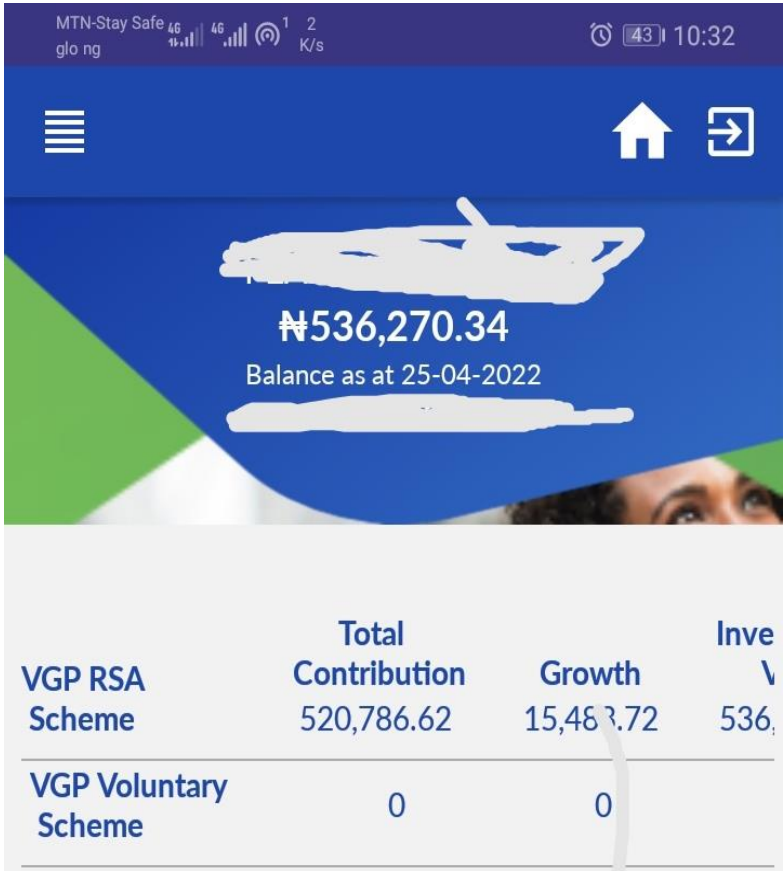

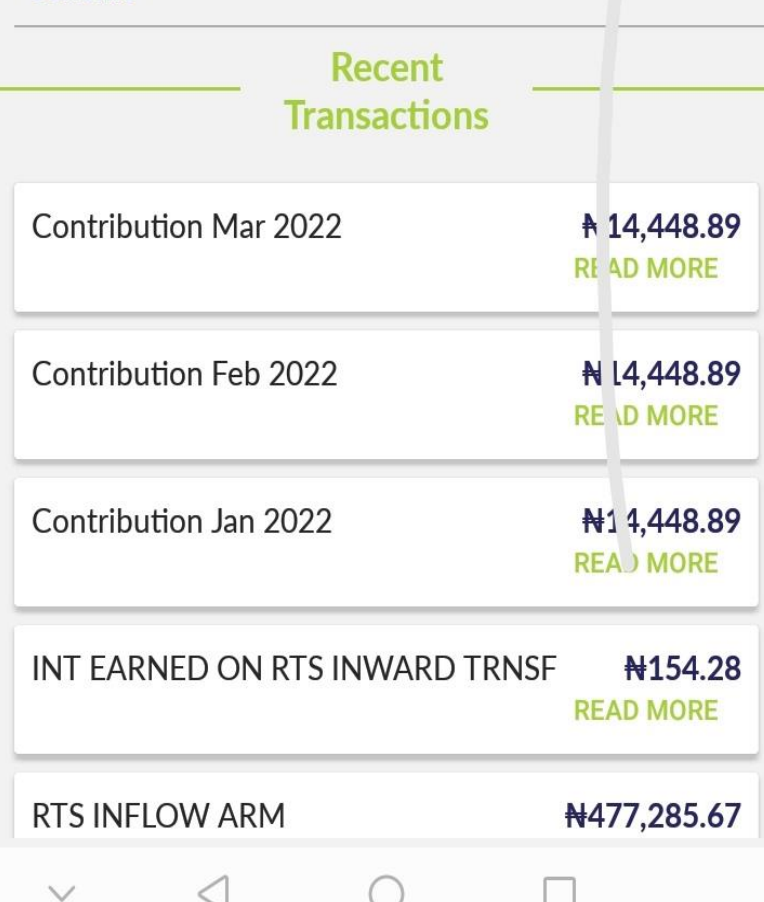

#### **Branch Locator.**

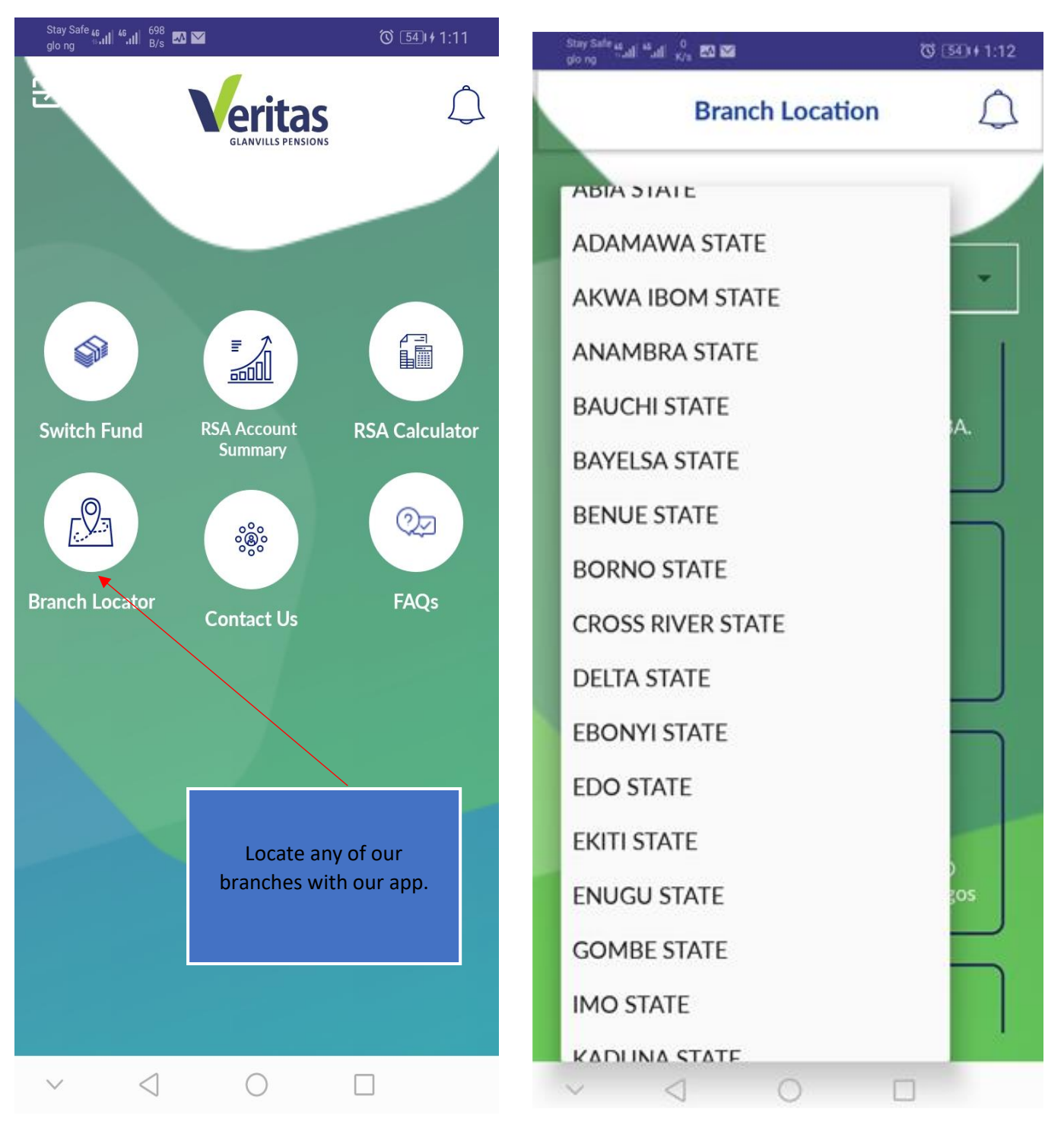